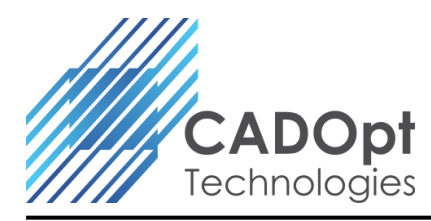

# **BOMtoExcel**

## **Application Overview / Market Segment Introduction:**

**BOMtoExcel** is an embedded tool inside Creo (Pro/ENGINEER) for converting BOM content into Microsoft Excel file. This converts the meta-data in an assembly into .xls file. Occasionally data is needed in Microsoft Excel from PTC Creo (Pro/ENGINEER), especially when it comes to BOM table contents. Data from any of these data sources can be sent directly to Excel with/without writing any external CSV files and running any office applications. Often, we require BOM generated from PTC Creo Parametric in .xls format to share it across different departments in a manufacturing industry or to upload in ERP/MRP systems.

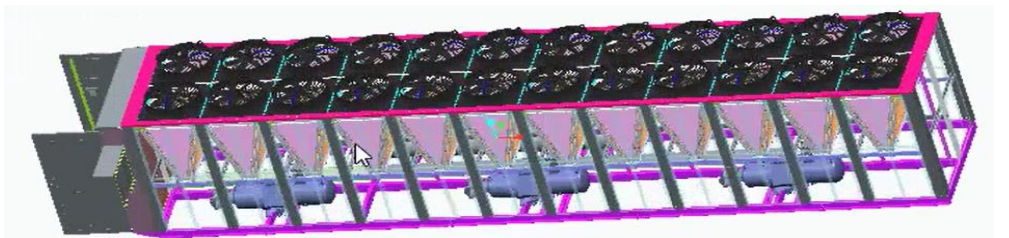

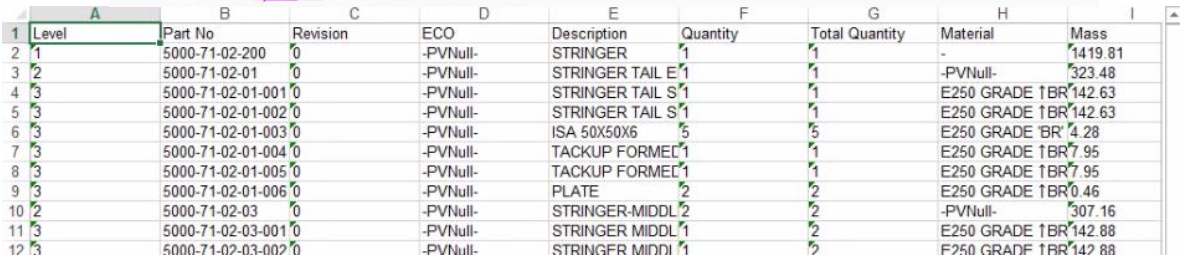

# **Current Scenario (Without Application):**

## **User need to Manually:**

• Actual practices in all companies they will get the BOM in drawing and they will create as a report in Excel by Manually.

#### **Negative consequences:**

- More time consuming to create the report (Maximum~1day).
- Human error due to manual entry

## **Positive Business Outcome:**

- **ROI –** quick Return on Investment (ROI) considering the significant time savings and reduced ECN's
	- o **Speed –** One click solution to propagate necessary details from Engineering to other departments.
	- o **Enhanced User Productivity -** Eliminate Designer/Creo User's non-productive (manual entries) activities, saving up to 90% time.
- **Standardization –** Standardization of Process as per company standards.
- **Simplify ERP/PLM tasks –** BOM no longer has to be manually transferred from CAD to XLS.
- **Quality output:**
	- o **Error Free –** Eliminates errors that can be otherwise caused by multiple interfaces including typos, read errors, comparison errors, etc.

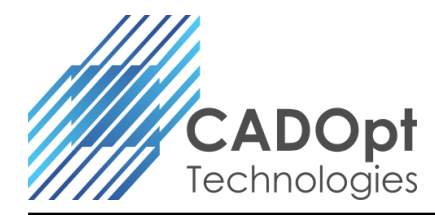

### **How it adds value:**

- Works with PTC Creo (Pro/ ENGINEER) Base (Foundation) Licenses
- One-click solution that automatically determines and documents BOM content from Creo (Pro/ENGINEER) assembly model
- Works in conjunction with PTC Windchill/ PDMLink or Intralink
- Recognizes level of parts in multi-level assembly models
- Assigns assembly level in the respective column of the excel file
- Customized spreadsheet (Excel) output as per requirement or company standard along with required parameter / attribute information

## **List of satisfied users:**

- Indo-MIM
- Zamil
- Terex
- Dietech India Pvt Ltd.

*For more info contact CADOpt Technologies Private Limited at: [info@CADOpt.com](mailto:info@CADOpt.com) or visit our website a[t www.CADOpt.com](http://www.cadopt.com/)*